- 1) Select a random page
- 2) Click on Edit
- 3) Search for a text for replace

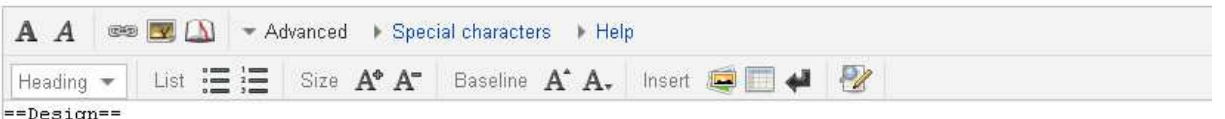

[[Image:McDonnell Douglas MD-11 - KLM - PH-KCA - EHAM (2).jpg|thumb|right|Engine #2 mounted at the base of the vertical stabilizer.]]

The MD-11 is a medium to long-range [[widebody]] air iner, with two engines mounted on underwing pylon: and a third engine at the base of the vertical stabilizer. It is based on the DC-10, but featuring a stretched fuselage, increased wingspan with winglets, refined aerofoils on the wing and tailplane, new engines and increased use of composites. <ref name="Swansong"/> The winglets are credited with improvin fuel efficiency by about 2.5%.<ref>[http://books.nap.edu/openbook.php? record id=11839 spage=40 ''Assessment of wingtip modifications to increase the fuel efficiency of Air

Force aircraft''], (2007) National Academies Press, p. 40. ISBN 0-309-10497-1.</ref>

The MD-11 features a two-crew cockpit that incorporates six interchangeable [[cathode ray tube|CRT]]units and advanced Honeywell VIA 2000 computers. The cockpit design is called Advanced Common [[glass<br>cockpit|Flightdeck]] (ACF)<ref name="Swansong"/> and is shared with the [[Boeing 717]]. Flight deck features include an Electronic Instrument System, a dual [[Flight Management System]], a Central Fault Display System, and [[Global Positioning System]]. Category IIIb automatic landing capability for badweather operations and Future Air Navigation Systems are available. ({Fact|date=June 2008)}

The MD-11 incorporates [[Fuse (hydraulic)|hydraulic fuses]] not included in the initial DC-10 design, to prevent catastrophic loss of control in event of a hydraulic failure.<ref>Fielder, John H. and<br>Douglas Birsch. ''The DC-10 Case: A Study in Applied Ethics, Technology, and Society'', p. 261. SUNY Press, 1992. ISBN 0791410870.</ref>

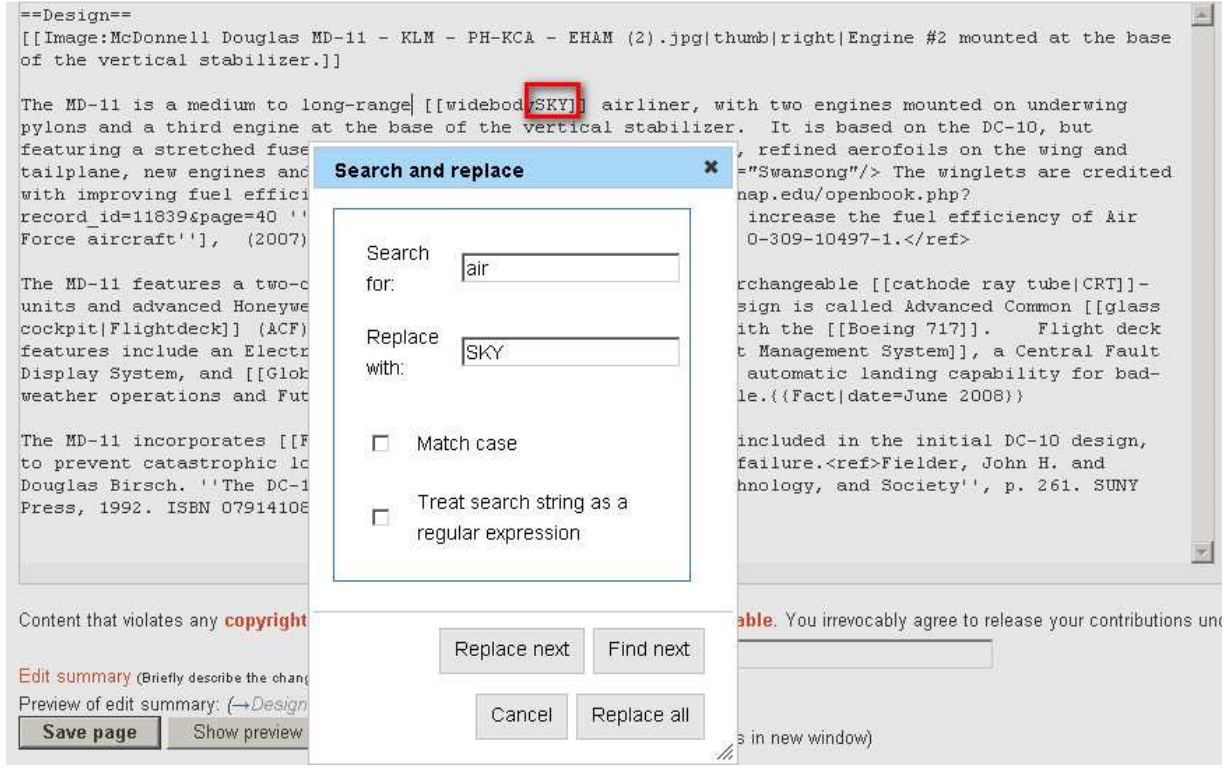

## 4) Replace the required word by click on Replace Next

## <<Replace word get print in the area without replacing the required word >>

## 5) Click on Replace Next again

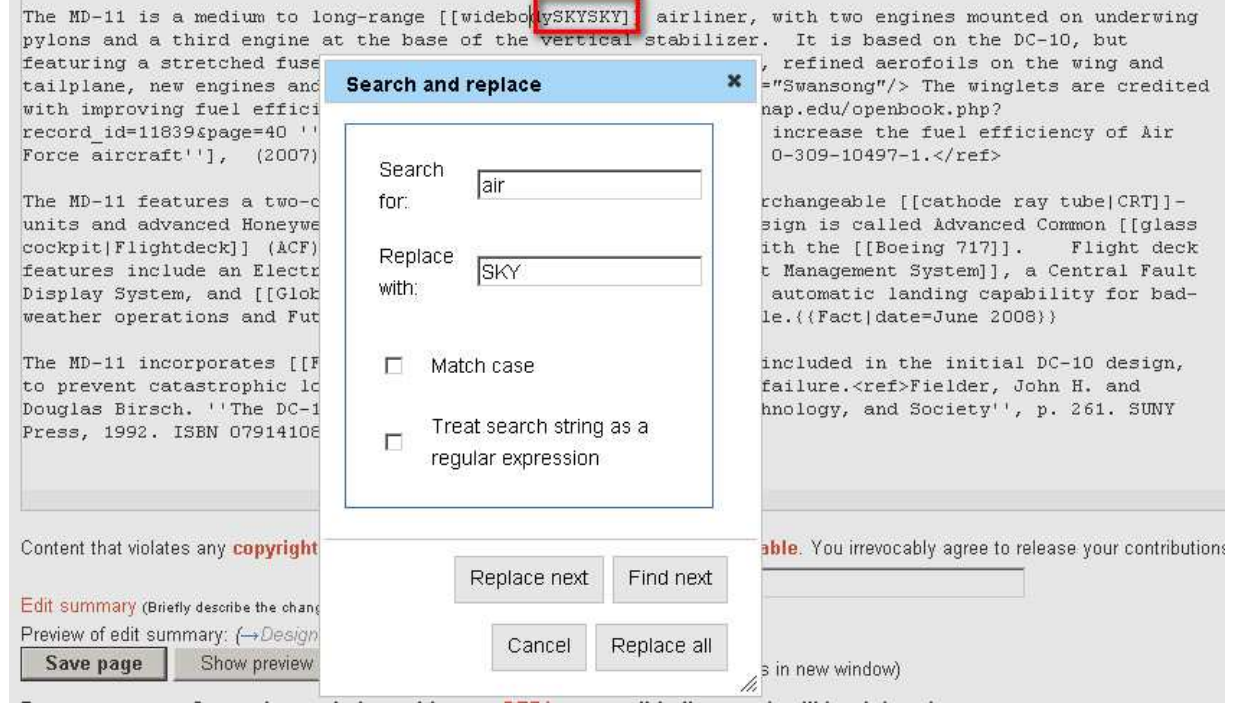

<<Replace word print with the previous word>>

6) Click on Find Next

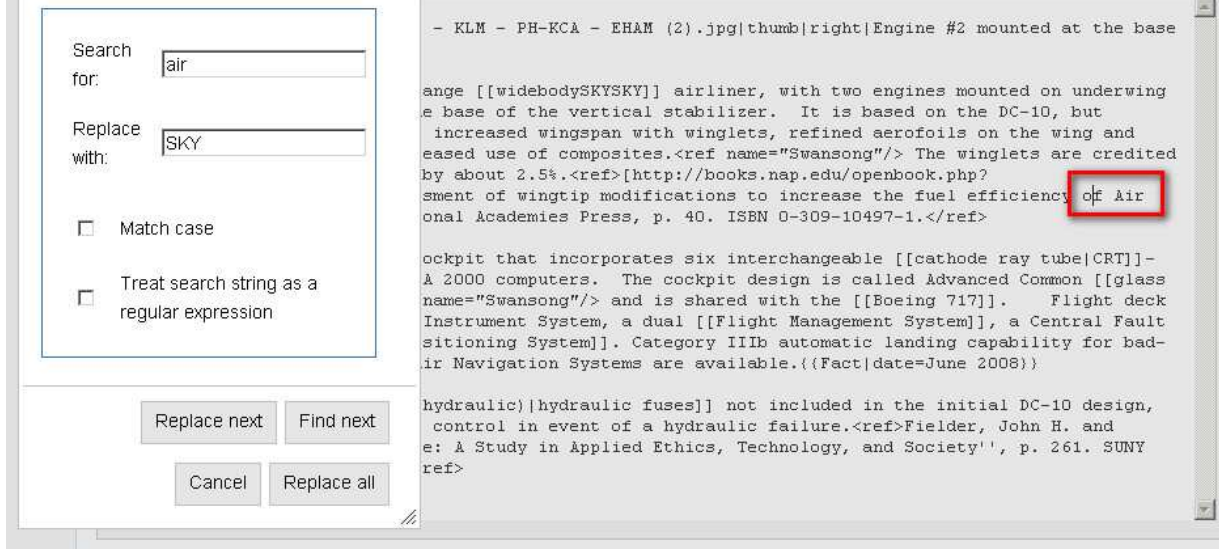

<<Cursor position on a wrong place>>